## Upload and save files and folders to OneDrive

## **Use OneDrive in your web browser**

1. Sign in to **[office.com](https://www.office.com/)** with your school email address and school password.

Example email: [user534@eq.edu.au](mailto:user534@eq.edu.au)

2. Select the app launcher icon on the top left of your screen.  $\boxed{::::}$  > OneDrive.

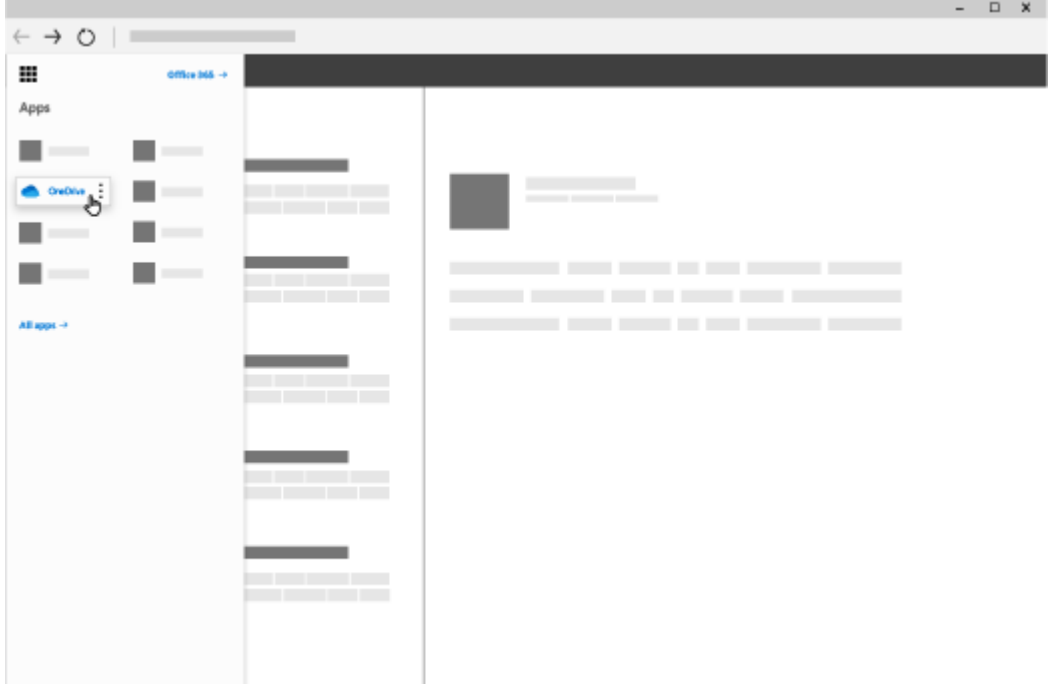

## Select **Upload** > **Files** or **Upload** > **Folder**.

1. Select the files or folder on your device that you want to upload.

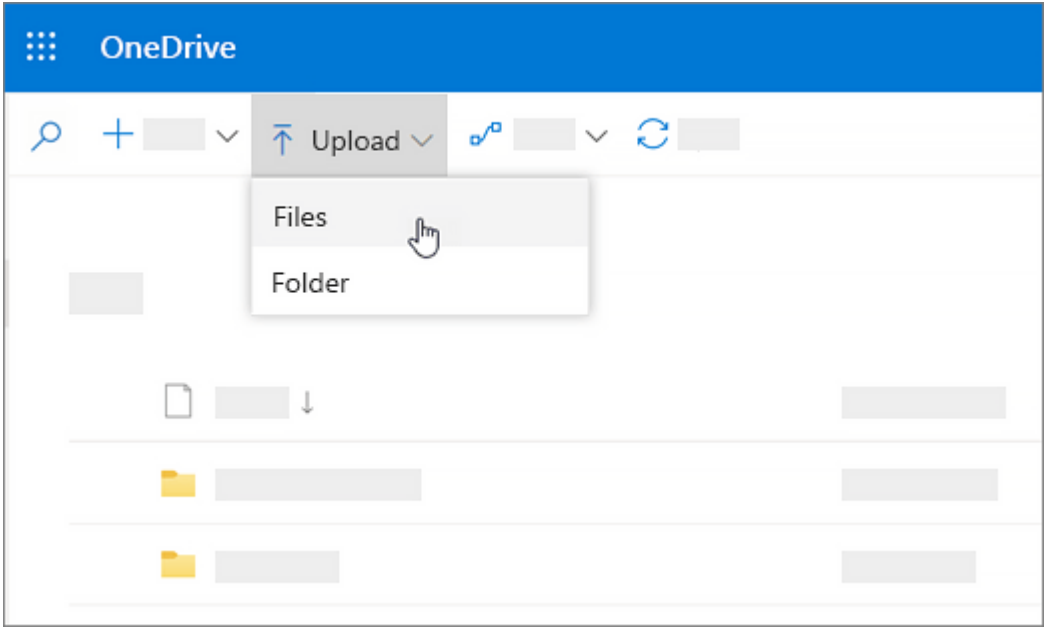